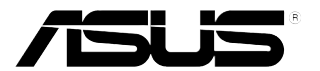

# **ЖК-монитор серии VW22AxL**

# *Руководство пользователя*

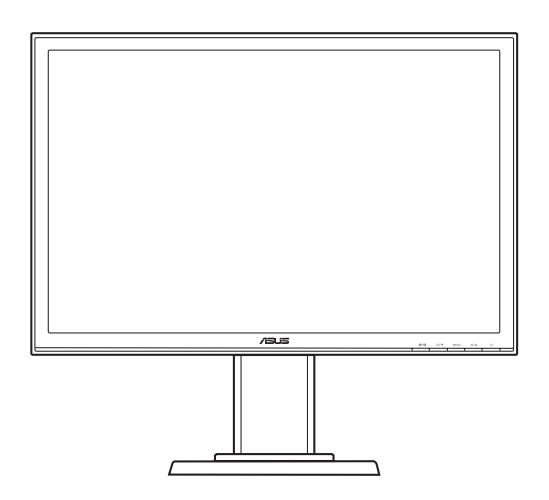

Первое издание V1 Февраль 2012

#### **Copyright © 2012 ASUSTeK COMPUTER INC. Все права защищены.**

Ни одна часть настоящего руководства, включая описанную в нем продукцию и программное обеспечение, не может быть воспроизведена, передана, перепечатана, сохранена в системе поиска либо переведена на любой язык и в любой форме, либо с использованием любых средств, за исключением документации, хранимой покупателем в резервных целях, без предварительного письменного согласия компании «ASUSTeK COMPUTER INC.» ("ASUS").

(1) продукт ремонтировался, модифицировался либо изменялся, за исключением случаев, когда подобные операции проводились с письменного разрешения компании «ASUS»; либо (2) серийный номер продукта нарушен либо отсутствует.

КОМПАНИЯ «ASUS» ПРЕДОСТАВЛЯЕТ НАСТОЯЩЕЕ РУКОВОДСТВО "В НЕПОСРЕДСТВЕННОЙ ФОРМЕ", БЕЗ ПРЕДОСТАВЛЕНИЯ КАКОЙ-ЛИБО ГАРАНТИИ, ВЫРАЖЕННОЙ ЛИБО ПОДРАЗУМЕВАЕМОЙ, ВКЛЮЧАЯ (НО НЕ ОГРАНИЧИВАЯСЬ ЭТИМ) ГАРАНТИИ ЛИБО УСЛОВИЯ ПРИГОДНОСТИ ДЛЯ ПРОДАЖИ ЛИБО ПРИГОДНОСТИ ДЛЯ ИСПОЛЬЗОВАНИЯ В СПЕЦИФИЧЕСКИХ ЦЕЛЯХ. НИ ПРИ КАКИХ ОБСТОЯТЕЛЬСТВАХ КОМПАНИЯ «ASUS», ЕЕ ДИРЕКТОРА, АДМИНИСТРАТИВНЫЕ РАБОТНИКИ, СОТРУДНИКИ ЛИБО АГЕНТЫ НЕ НЕСУТ ОТВЕТСТВЕННОСТИ ЗА ЛЮБЫЕ КОСВЕННЫЕ, СПЕЦИФИЧЕСКИЕ, СЛУЧАЙНЫЕ, А ТАКЖЕ ИНЫЕ УБЫТКИ (ВКЛЮЧАЯ УБЫТКИ, СВЯЗАННЫЕ С ПОТЕРЕЙ ПРИБЫЛИ, БИЗНЕСА, ВОЗМОЖНОСТИ ЭКСПЛУАТАЦИИ ЛИБО ДАННЫХ, ПРЕКРАЩЕНИЕ БИЗНЕСА И ПР.), ДАЖЕ ЕСЛИ КОМПАНИЯ «ASUS» БЫЛА ПРЕДУПРЕЖДЕНА О ВОЗМОЖНОСТИ ПОДОБНЫХ УБЫТКОВ, ОБУСЛОВЛЕННЫХ КАКИМИ-ЛИБО ДЕФЕКТАМИ ЛИБО ОШИБКАМИ В НАСТОЯЩЕМ РУКОВОДСТВЕ ЛИБО ПРОДУКТЕ.

СПЕЦИФИКАЦИИ И ИНФОРМАЦИЯ, СОДЕРЖАЩИЕСЯ В НАСТОЯЩЕМ РУКОВОДСТВЕ, ПРЕДОСТАВЛЯЮТСЯ ИСКЛЮЧИТЕЛЬНО В ИНФОРМАЦИОННЫХ ЦЕЛЯХ, И МОГУТ С ТЕЧЕНИЕМ ВРЕМЕНИ ИЗМЕНЯТЬСЯ БЕЗ ПРЕДВАРИТЕЛЬНОГО УВЕДОМЛЕНИЯ, ЧТО НЕ ДОЛЖНО РАССМАТРИВАТЬСЯ КАК УМЫШЛЕННОЕ ДЕЙСТВИЕ СО СТОРОНЫ КОМПАНИИ «ASUS».КОМПАНИЯ «ASUS» ПРЕДПОЛАГАЕТ ОТСУТСТВИЕ ОТВЕТСТВЕННОСТИ ЗА ЛЮБЫЕ ОШИБКИ ЛИБО НЕТОЧНОСТИ, КОТОРЫЕ МОГУТ СОДЕРЖАТЬСЯ В НАСТОЯЩЕМ РУКОВОДСТВЕ, ВКЛЮЧАЯ СВЯЗАННЫЕ С ОПИСЫВАЕМОЙ ЗДЕСЬ ПРОДУКЦИЕЙ И ПРОГРАММНЫМ ОБЕСПЕЧЕНИЕМ.

Названия продукции, а также корпоративные названия, встречающиеся в настоящем руководстве могут являться либо не являться зарегистрированными торговыми марками или охраняться авторским правом соответствующих компаний, и используются только в целях идентификации либо пояснения, в пользу их обладателей, без цели нарушения авторских прав.

## **Оглавление**

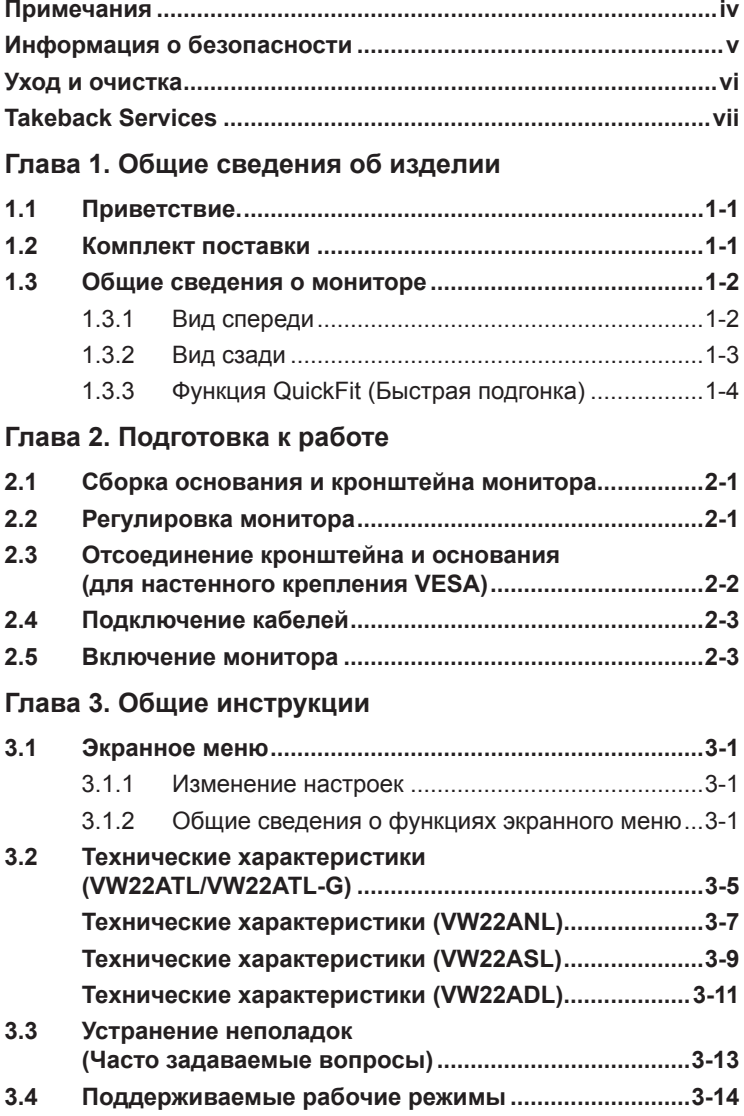

# <span id="page-3-0"></span>**Примечания**

## **Заявление о соответствии требованиям Федеральной комиссии по связи США (FCC)**

Данный прибор соответствует части 15 правил FCC. Эксплуатация прибора допускается при соблюдении следующих двух условий:

- данный прибор не должен создавать вредные помехи;
- данный прибор должен допускать прием любых помех, включая помехи, которые могут повлиять на правильность его работы.

Данный прибор был проверен и признан соответствующим ограничениям на цифровые приборы Класса B согласно Части 15 правил FCC. Целью этих ограничений является обеспечение приемлемой защиты от помех при установке оборудования в жилых помещениях. Данный прибор генерирует, использует и может излучать радиочастотные волны и, в случае нарушения инструкций по установке, может создавать помехи для радиосвязи. Однако даже при соблюдении инструкций по установке нет гарантии того, что в каком-то конкретном случае не возникнут помехи. Если данный прибор создает помехи при приеме радио- и телевизионных сигналов, что можно проверить, выключив и включив прибор, пользователю рекомендуется попытаться устранить помехи с помощью приведенных ниже мер.

- Изменить ориентацию или местоположение приемной антенны.
- Увеличить расстояние между приемником и данным прибором.
- Подключить данное устройство и приемник к розеткам в различных цепях питания.
- Обратиться за помощью к продавцу или опытному специалисту по теле- и радиотехнике.

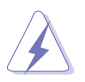

Необходимо использовать экранированные кабели для подключения монитора к видеокарте в соответствии с требованиями FCC. Изменения или модификации данного прибора, явно не утвержденные стороной, несущей ответственность за выполнение требований, могут повлечь ограничение права пользователя на эксплуатацию данного прибора.

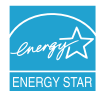

Являясь партнером Energy Star® , наша компания установила, что данный прибор соответствует требованиям рекомендаций Energy Star® по энергоэффективности.

#### **Соответствие требованиям Канадского департамента связи**

Данный цифровой прибор класса B соответствует всем ограничениям, установленным правилами Канадского департамента связи для радиочастотных помех от цифровых приборов.

Данный цифровой прибор класса B соответствует требованиям канадского стандарта ICES-003.

This Class B digital apparatus meets all requirements of the Canadian Interference - Causing Equipment Regulations.

Cet appareil numérique de la classe B respecte toutes les exigences du Réglement sur le matériel brouiller du Canada.

# <span id="page-4-0"></span>**Информация о безопасности**

- Перед установкой монитора тщательно изучите всю документацию, содержащуюся в упаковке.
- В целях предотвращения возгорания и поражения электрическим током не допускайте попадания монитора под дождь, а также не подвергайте его воздействию влаги.
- Никогда не пытайтесь открыть корпус монитора. Опасное высокое напряжение внутри монитора может привести к причинению тяжелого вреда здоровью.
- При нарушении подачи электропитания не пытайтесь устранить проблему самостоятельно. Обратитесь за помощью к квалифицированному техническому специалисту, либо продавцу прибора.
- Перед эксплуатацией прибора убедитесь, что все кабели подключены должным образом, а кабели питания не повреждены. При обнаружении любых повреждений незамедлительно обратитесь к продавцу прибора.
- Гнезда и отверстия сзади и сверху монитора предназначены для вентиляции. Не блокируйте данные отверстия. Никогда не размещайте данный прибор в непосредственной близости от радиаторов и иных источников тепла, за исключением случаев, когда обеспечивается соответствующая вентиляция.
- Монитор должен работать только от источника питания, указанного в маркировке. Если вы не уверены относительно типа электропитания, который имеется у вас дома, обратитесь за консультацией к продавцу прибора или в местную энергетическую компанию.
- Используйте электрическую вилку, соответствующую местным стандартам электропитания.
- Не допускайте перегрузок электросети, а также использования удлинительных кабелей. Перегрузка может стать причиной возгорания или поражения электрическим током.
- Не подвергайте устройство воздействию пыли, влаги, а также слишком высокой или низкой температуры. Не размещайте монитор в местах, где он может подвергнуться воздействию влаги. Размещайте монитор на устойчивой поверхности.
- Отключайте прибор во время грозы, и когда он не используется в течение продолжительного периода времени. Это обеспечит защиту монитора от повреждений, вызванных перепадами напряжения в электрической сети.
- Ни в коем случае не допускайте попадания каких-либо предметов или жидкостей в отверстия корпуса монитора.
- Для обеспечения удовлетворительного функционирования используйте монитор только с компьютерами, сертифицированными UL, которые оснащены соответствующим образом сконфигурированными розетками с номиналом 100 – 240 В переменного тока.
- В случае возникновения с монитором проблем технического характера обратитесь за помощью к квалифицированному техническому специалисту или продавцу данного монитора.

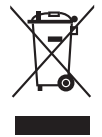

Изображение перечеркнутого мусорного контейнера означает, что изделие (электрическое, электронное оборудование, батарея с содержанием ртути) не следует утилизировать вместе с бытовыми отходами. Соблюдайте местное законодательство по утилизации электронного оборудования.

# <span id="page-5-0"></span>**Уход и очистка**

- Перед подъемом или изменением положения монитора рекомендуется отключать все кабели, а также кабель питания. При установке монитора используйте предусмотренные для этого процедуры подъема. При подъеме и переносе монитора беритесь за его боковые стороны. Не поднимайте монитор за подставку и за кабель питания.
- Очистка Выключите монитор и отсоедините кабель питания. Протрите поверхность монитора мягкой неабразивной тканью без ворса. Трудновыводимые загрязнения можно устранить с помощью ткани, смоченной в мягком чистящем средстве.
- Не используйте чистящие средства, содержащие спирт или ацетон. Используйте чистящее средство, предназначенное для очистки мониторов. Никогда не распыляйте чистящее средство непосредственно на экран, поскольку оно может попасть внутрь монитора и вызвать поражение электрическим током.

## **Для монитора перечисленные ниже признаки считаются нормальными.**

- Экран может мерцать на начальной стадии эксплуатации, что обусловлено характером люминесцентного света. Выключите выключатель питания и снова включите его, после чего убедитесь, что мерцание исчезло.
- В зависимости от используемого рисунка рабочего стола на экране можно заметить неравномерное распределение яркости.
- Когда одно и то же изображение воспроизводится на экране в течение нескольких часов, то при переключении изображения на экране может присутствовать остаточная картинка предыдущего изображения. Экран постепенно восстановится; для устранения данной проблемы вы также можете отключить монитор на несколько часов.
- Если экран темнеет, мигает или перестает функционировать, для устранения проблемы необходимо обратиться к продавцу прибора или в сервисный центр. Не пытайтесь ремонтировать монитор самостоятельно!

## **Условные обозначения, используемые в настоящем руководстве**

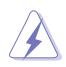

ПРЕДУПРЕЖДЕНИЕ! Информация по предотвращению причинения вреда здоровью пользователя при выполнении задачи.

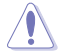

ВНИМАНИЕ! Информация по предотвращению повреждения компонентов при выполнении задачи.

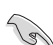

ВАЖНОЕ ЗАМЕЧАНИЕ. Рекомендации, которые НЕОБХОДИМО соблюдать для выполнения задачи.

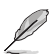

ПРИМЕЧАНИЕ. Советы и дополнительная информация для выполнении задачи.

## <span id="page-6-0"></span>**Источники дополнительной информации**

Обращайтесь к перечисленным ниже источникам для получения дополнительной информации, а также для получения обновлений для прибора и программного обеспечения.

### **1. Веб-сайты компании ASUS**

Веб-сайты компании ASUS по всему миру предоставляют актуальную информацию по аппаратному и программному обеспечению производства компании ASUS. Посетите сайт по адресу: http://www.asus.com.

### **2. Дополнительная документация**

Упаковка с прибором может содержать дополнительную документацию, которая может быть добавлена непосредственно продавцом прибора. Данные документы не входят в стандартный комплект поставки.

# **Takeback Services**

ASUS recycling and takeback programs come from our commitment to the highest standards for protecting our environment. We believe in providing solutions for our customers to be able to responsibly recycle our products, batteries and other components as well as the packaging materials.

Please go to http://csr.asus.com/english/Takeback.htm for detail recycling information in different region.

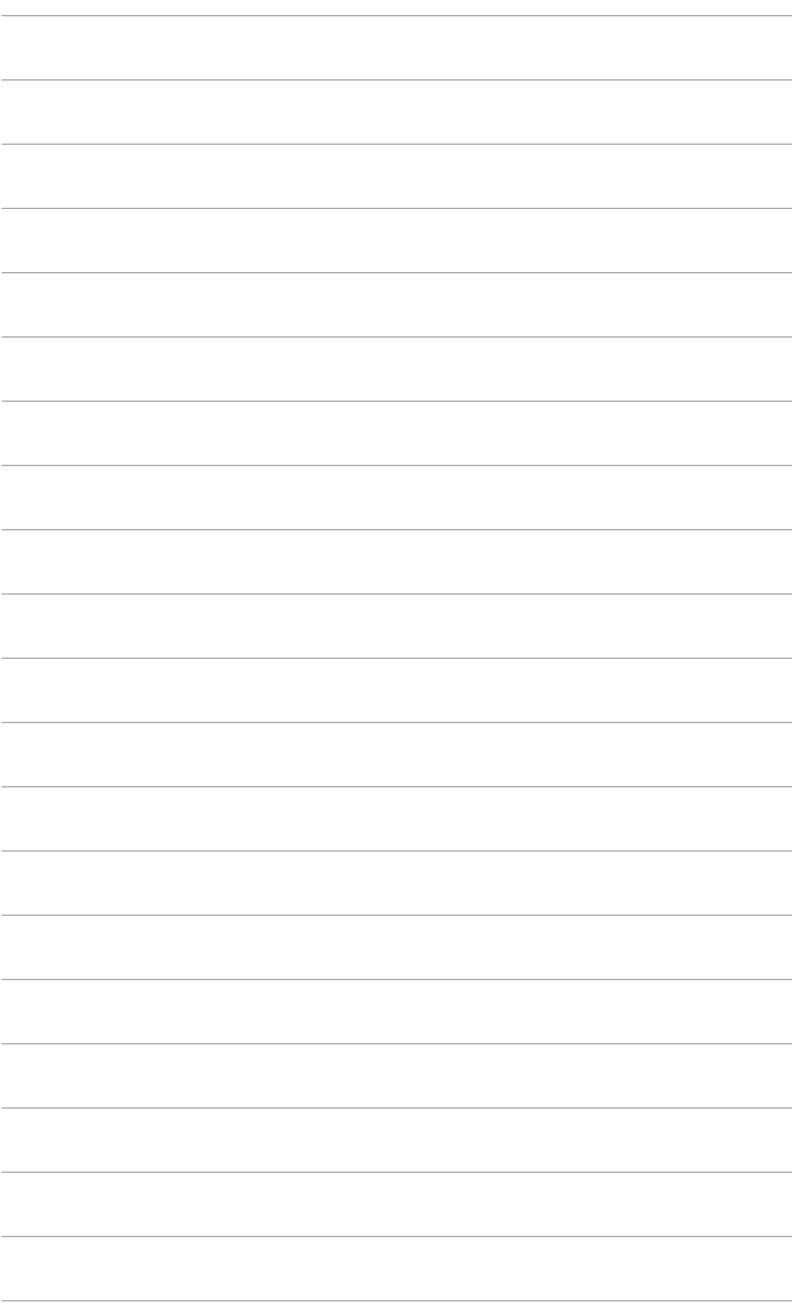

# <span id="page-8-0"></span>**1.1 Приветствие.**

Благодарим Вас за приобретение ЖК-монитор ASUS® !

Этот самый современный широкоэкранный ЖК-монитор ASUS обеспечивает еще более четкое, объемное и яркое изображение, а также предоставляет набор функций, делающих вашу работу за монитором еще более комфортной.

Благодаря данным возможностям вы можете наслаждаться удобством и визуальным комфортом при использовании этого монитора!

# **1.2 Комплект поставки**

Проверьте наличие приведенных ниже предметов в комплекте поставки.

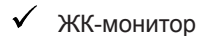

- Основание монитора
- Краткое руководство
- Гарантийный талон
- Кабель питания
- $\checkmark$  Кабель VGA
- Кабель DVI (VW22ATL/VW22ATL-G/VW22ANL)
- Аудиокабель (VW22ATL/VW22ATL-G/VW22ASL)

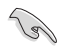

В случае повреждения либо отсутствия какого-либо из вышеуказанных предметов незамедлительно обратитесь к продавцу изделия.

## <span id="page-9-0"></span>**1.3 Общие сведения о мониторе**

## **1.3.1 Вид спереди**

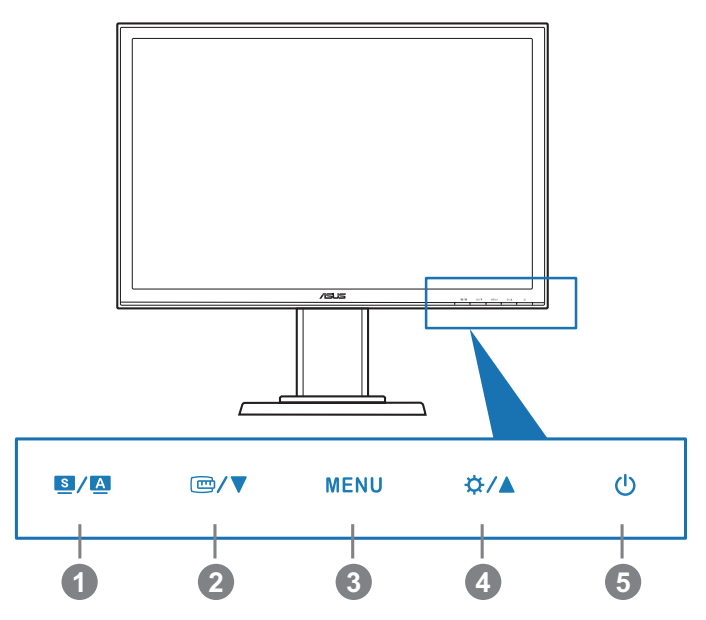

- 1. Кнопка  $\mathbf{S}/\mathbf{A}$ 
	- Выбор необходимого режима предустановок.
	- Выйдите из экранного меню или вернитесь в предыдущее меню, в то время как экранное меню является активным.
	- Нажатие и удержание данной кнопки в течение 2-4 секунд запускает автоматическую настройку изображения для оптимизации положения, частоты и фазы (только для режима VGA).
- $\text{m}/\blacktriangledown$ 2.
	- Уменьшение значения или перемещение влево/вниз.
	- Активирует функцию QuickFit (см. раздел 1.3.3 Функция QuickFit (Быстрая подгонка)).
- 3. Кнопка МЕНЮ:
	- Нажмите для открытия экранного меню или выбора пункта меню.
- <span id="page-10-0"></span> $4 \times 1$ 
	- Увеличение значений или движение вправо/вверх.
	- Функциональная клавиша яркости
- 5. Кнопка питания  $\theta$  (инликатор питания)
	- Включение/выключение монитора.
	- Значения цветов индикатора питания представлены в таблице ниже.

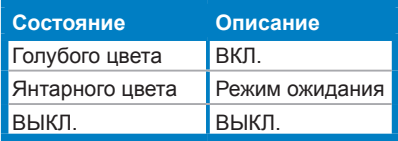

## **1.3.2 Вид сзади**

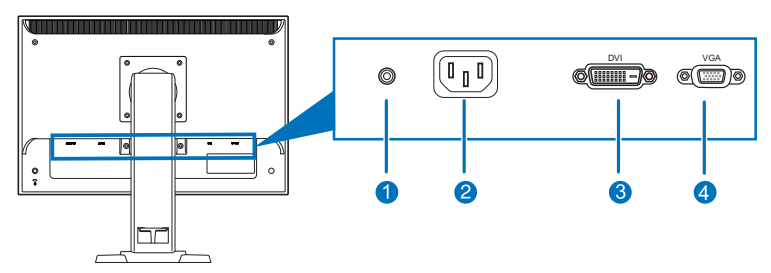

## **Разъемы на задней панели**

- 1. **Разъем аудиовхода.** К данному разъему подключается звуковой выход компьютера при помощи входящего в комплект поставки аудиокабеля. (только для VW22ATL/VW22ATL-G/VW22ASL)
- 2. **Вход переменного тока.** К данному разъему подключается кабель питания.
- 3. **Порт DVI.** Данный 24-контактный разъем предназначен для подключения цифрового сигнала DVI-D от компьютера. (только для VW22ATL/VW22ATL-G/VW22ANL)
- 4. **Порт VGA.** Данный 15-контактный разъем предназначен для выполнения VGA-подключения компьютера.

## <span id="page-11-0"></span>**1.3.3 Функция QuickFit (Быстрая подгонка)**

Функция QuickFit позволяет пользователям просматривать компоновку документов или фотографий прямо на экране, не печатая пробные экземпляры.

Чтобы активировать функцию QuickFit, нажмите горячую клавишу QuickFit и затем нажмите кнопку MENU для переключения между шаблонами разных размеров.

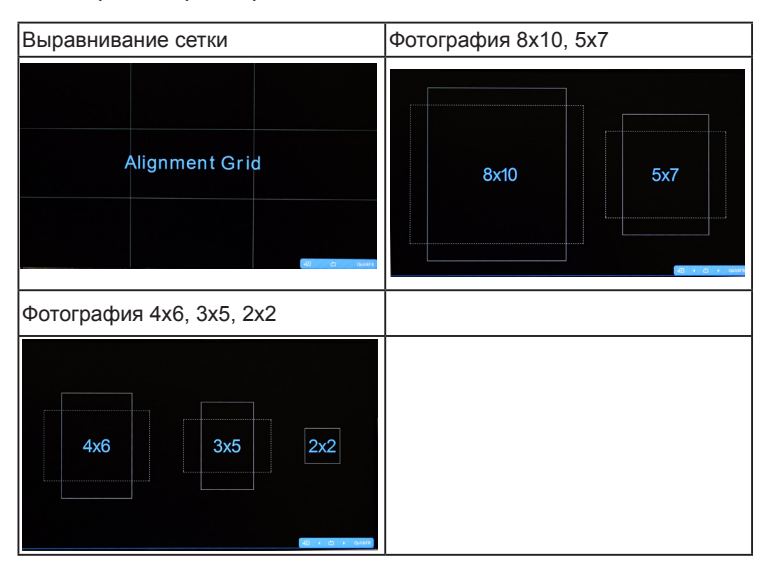

После включения функции QuickFit отрегулируйте параметры, нажимая кнопки управления на передней панели. Экранный дисплей QuickFit, отображаемый в нижнем правом углу экрана, поможет пользователям выбрать подходящие параметры.

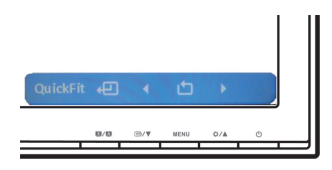

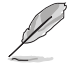

Показанный на экране дисплей QuickFit OSD нельзя открыть, нажав его.

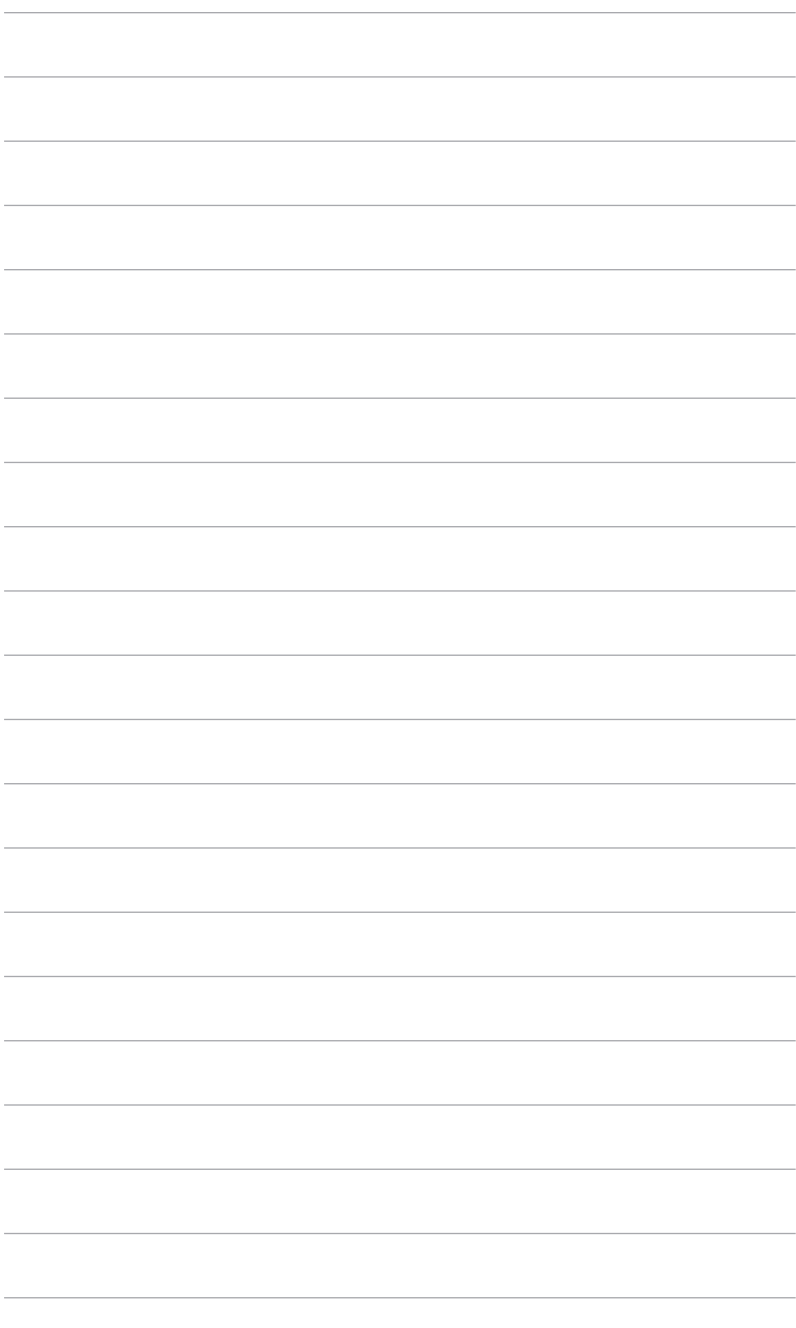

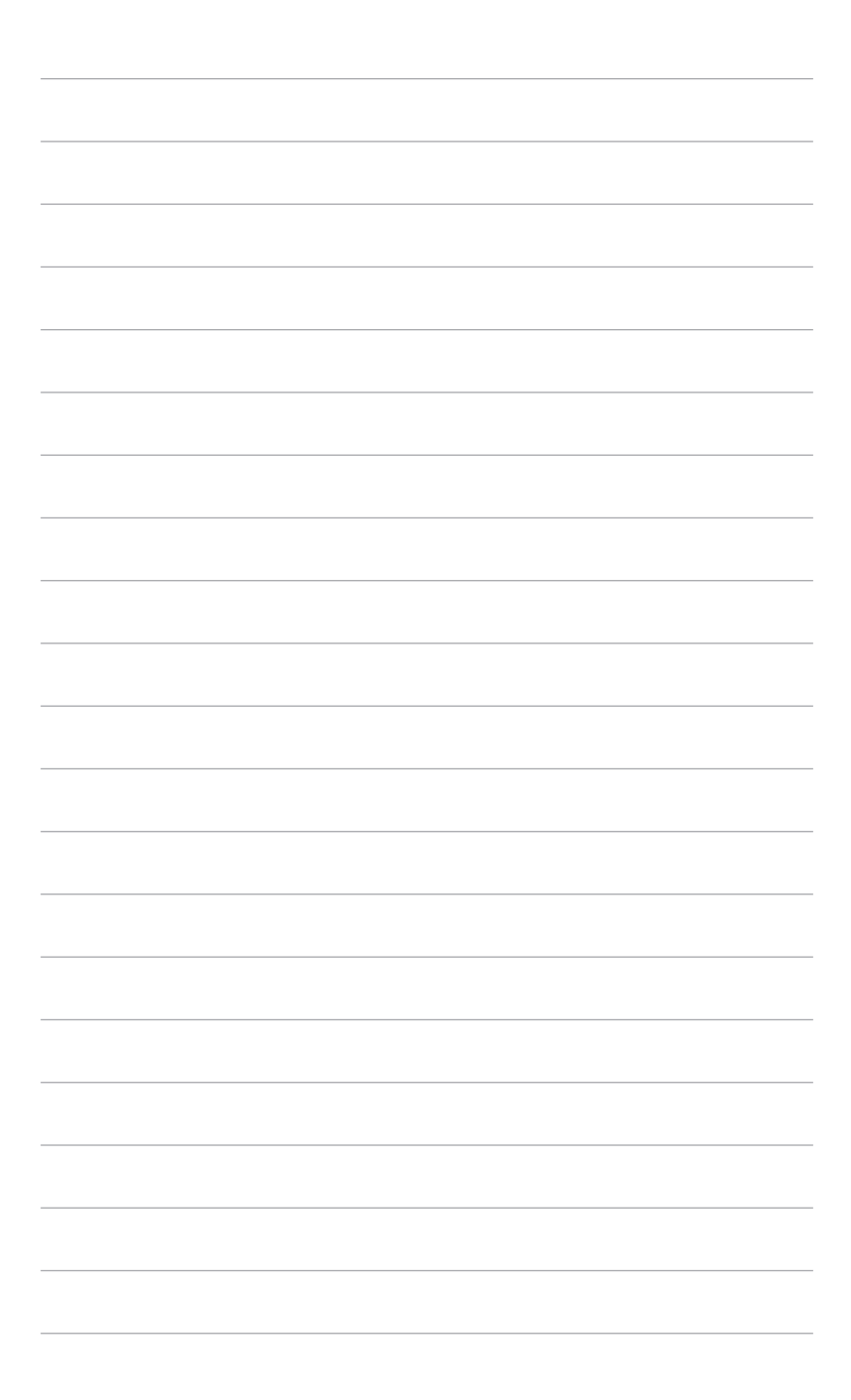

# <span id="page-14-0"></span>**2.1 Сборка основания и кронштейна монитора**

Чтобы собрать основание монитора:

- 1. Положите монитор на стол экраном вниз.
- 2. Поверните подставку против часовой стрелки на 90 градусов. (Рисунок 1)
- 3. Затем закрепите кронштейн на основании с помощью винта из комплекта поставки. (Рисунок 2) (Рисунок 3)
- 4. Совместите значок стрелки на основании с двумя винтами, чтобы повернуть влево или вправо на 90 градусов.

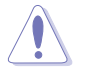

Рекомендуется накрыть поверхность стола мягкой тканью во избежание повреждения монитора.

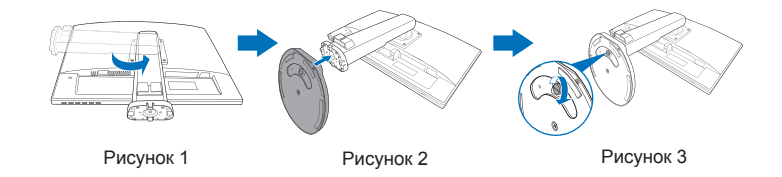

# **2.2 Регулировка монитора**

- Для наилучшего обзора рекомендуется полностью развернуться лицом к монитору, а затем отрегулировать угол его наклона в соответствии с вашими предпочтениями.
- Придерживайте подставку, чтобы предотвратить падение монитора в процессе изменения угла его наклона.
- Советуем регулировать угол в диапазоне от +15° до -5° (для наклона)/от +45° до -45° (для поворота/ ±110 мм (для регулировки по высоте)/90° (для просмотра в портретной ориентации).  $-5^{\circ}$  ~ +15

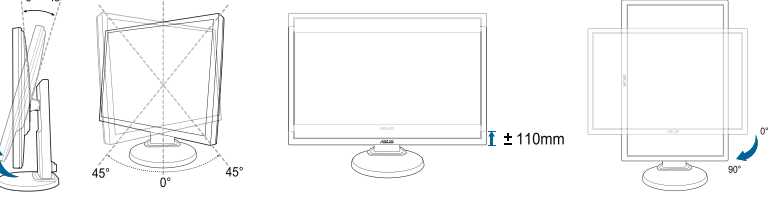

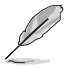

Небольшие колебания монитора в процессе регулировки угла просмотра являются нормальными.

# <span id="page-15-0"></span>**2.3 Отсоединение кронштейна и основания (для настенного крепления VESA)**

Съемный кронштейн/ основание данного монитора специально предназначены для настенного монтажа VESA.

Чтобы отсоединить кронштейн/ основание:

- 1. Положите монитор на стол вниз лицевой панелью.
- 2. Отверните 4 винта на задней стенке монитора и отсоедините подставку/основание.

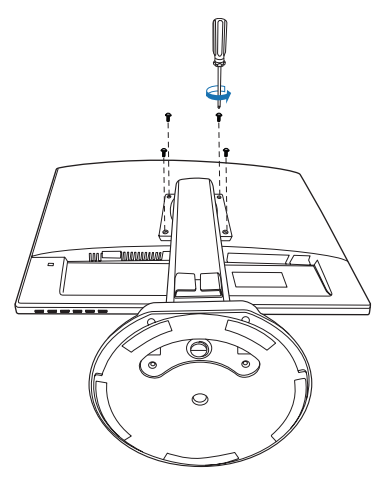

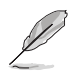

Рекомендуется накрыть поверхность стола мягкой тканью во избежание повреждения монитора.

# <span id="page-16-0"></span>**2.4 Подключение кабелей**

Подключите кабели в соответствии с приведенными ниже инструкциями.

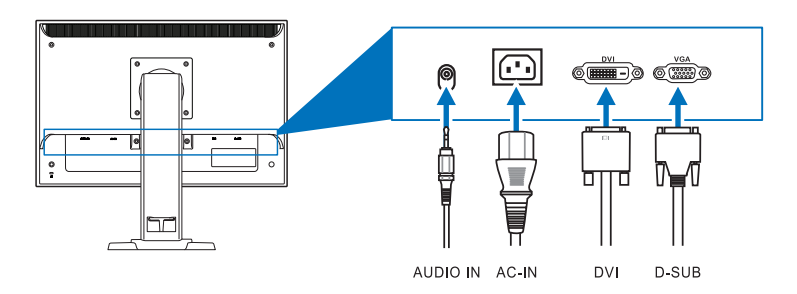

- **• Подключение аудиокабеля:** Подключите один конец аудиокабеля к разъему аудиовхода монитора, а другой конец – к аудиовыходу компьютера.
- **• Для подключения сетевого шнура:** Надежно подключите один конец шнура электропитания к разъему переменного тока монитора, а другой конец к розетке питания.
- **• Порядок подключения кабеля VGA/DVI:**
	- a. Подключите один конец кабеля VGA/DVI к разъему VGA/DVI монитора.
	- b. Подключите другой конец VGA/DVI кабеля к порту VGA/DVI вашего компьютера.
	- c. Затяните два винта для закрепления разъема VGA/DVI.

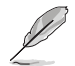

При подключении данных кабелей можно выбирать желаемый источник сигнала, используя функцию «Выбор входа» в экранном меню.

# **2.5 Включение монитора**

Нажмите кнопку питания  $\mathcal O$ . Информацию о расположении кнопки питания см. на страницах 1-2. При включенном питании индикатор питания  $\mathcal O$  монитора светится синим цветом.

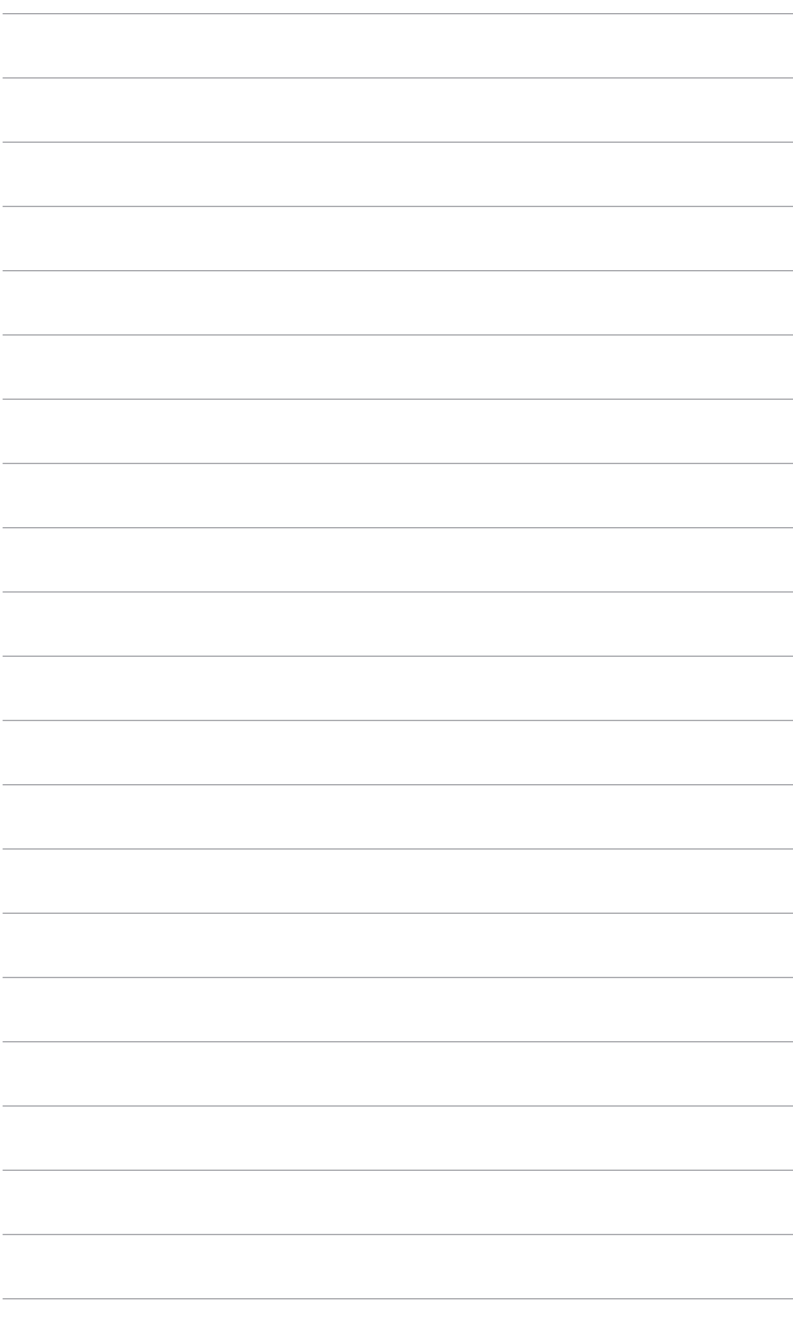

# <span id="page-18-0"></span>**3.1 Экранное меню**

## **3.1.1 Изменение настроек**

- 1. Нажмите на кнопку MENU для вызова экранного меню.
- 2. Нажимайте кнопки □ / и для перехода по функциям. Выделите необходимую функцию и нажмите на кнопку MENU

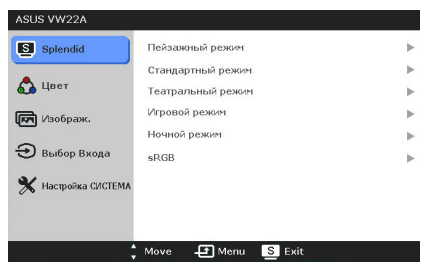

для ее активации. Если у выбранной функции есть подменю, для перехода по функциям подменю снова нажимайте кнопки  $\text{m/s}$  и  $\mathcal{X}$  /  $\blacktriangle$ . Выделите необходимую функцию субменю и нажмите на кнопку MENU для ее активации.

- 3. Для изменения настройки выбранной функции нажимайте кнопки  $\mathbb{D}/\P$  и  $\updownarrow$  /  $\blacktriangle$ .
- 4. Для выхода из меню и сохранения выбранных настроек нажимайте кнопку  $\blacksquare$  , пока экранное меню не перестанет отображаться. Для настройки других функций повторяйте шаги 1-3.

## **3.1.2 Общие сведения о функциях экранного меню**

## **1. Splendid**

Данная функция содержит шесть подфункций, которые вы можете выбирать по своему усмотрению. В каждом режиме имеется функция «Сброс», позволяющая либо сохранить текущую настройку, либо восстановить предыдущую.

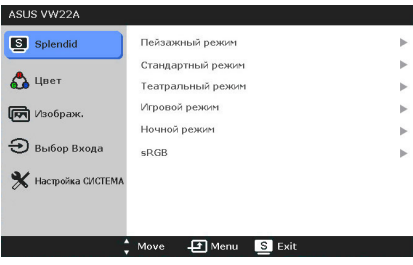

- **• Пейзажный режим:** подходит для отображения фотографий пейзажей с использованием технологии улучшения видеоизображения SPLENDID™.
- **• Стандартный режим:** подходит для редактирования документов с использованием технологии улучшения видеоизображения SPLENDID™.
- **• Tеатральный режим:** подходит для просмотра фильмов с использованием технологии улучшения видеоизображения SPLENDID™.
- **• Игровой режим:** подходит для игр с использованием технологии улучшения видеоизображения SPLENDID™.
- **• Ночной режим :** подходит для игр или просмотра фильмов в темноте с использованием технологии улучшения видеоизображения SPLENDID™.
- **• sRGB:** oптимальный выбор для просмотра фотографий и графики с компьютера.

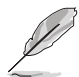

В стандартном режиме пользователи не могут осуществлять регулировку функции ASCR, насыщенности и резкости.

**2. Цвет** 

В данном меню можно настраивать параметры Brightness (Яркость), Contrast (Контрастность), Saturation (Насыщение), Color Temp. (Цветовая температура), Skin Tone (Тон кожи) и Smart View.

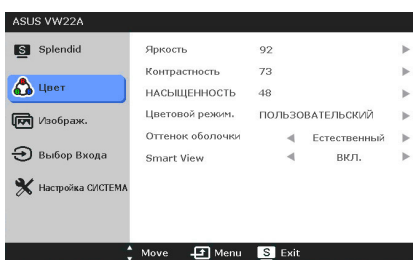

**• Яркость:** диапазон регулировки составляет

от 0 до 100.  $\sharp f \blacktriangle$  является функциональной клавишей для данной функции.

- **• Контрастность:** диапазон регулировки составляет от 0 до 100.
- **• НАСЫЩЕННОСТЬ:** диапазон регулировки составляет от 0 до 100.
- **• Цветoвoй режим.:** содержит пять режимов цвета, включая «Холодный», «Обычный», «Теплый», «sRGB» и «ПОЛЬЗОВАТЕЛЬСКИЙ».
- **• Оттeнoк оболочки:** содержит три режима цвета, включая «Красноватый», «Естественный» и «Желтоватый».
- **• Smart View:** обеспечивает лучшее качество изображения под большим углом просмотра.

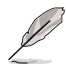

В пользовательском режиме цвета R (Red - Красный), G (Green - Зеленый) и B (Blue - Синий) настраиваются пользователем; диапазон регулировки составляет от 0 до 100.

### **3. Изображ.**

В данном меню можно настривать параметры Sharpness (Резкость), Aspect Control (Формат), ASCR (Соотношение контрастности), Position (Положение) (только для VGA) и Focus (Фокусировка) (только для VGA).

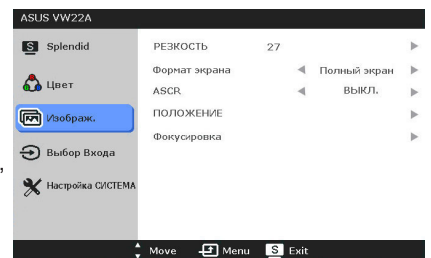

- **• РЕЗКОСТЬ:** диапазон регулировки составляет от 0 до 100.
- **• Формат экрана:** выбор формата изображения «Полный экран» или «4:3».
- **• ASCR:** включение и выключение функции ASCR (ASUS Smart Contrast Ratio – интеллектуальная контрастность ASUS).
- **• ПОЛОЖЕНИЕ:** регулировка горизонтального положения (Полож. по горизон.) и вертикального положения (Полож. по вертик.) изображения. Диапазон регулировки составляет от 0 до 100.
- **• Фокусировка:** снижение помех в виде горизонтальных линий и вертикальных линий с помощью отдельной регулировки параметров «Точная настройка» и «Частота». Диапазон регулировки составляет от 0 до 100.

- **•** Параметр «Точная настройка» позволяет регулировать фазу видеосигнала. При неверной настройке фазы на экране отображаются горизонтальные помехи.
- **•** Параметр «Частота» позволяет регулировать тактовую частоту видеосигнала, то есть количество пикселов, отображаемых в строке изображения. При неверной настройке данного параметра на экране отображаются вертикальные полосы и непропорциональное изображение.

## **4. Выбор Входа**

Данная функция позволяет выбрать необходимый источник входного сигнала.

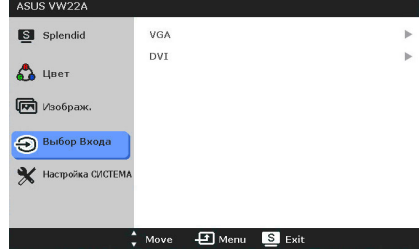

**5. Настройка СИСTEMA** 

Позволяет производить настройку системы.

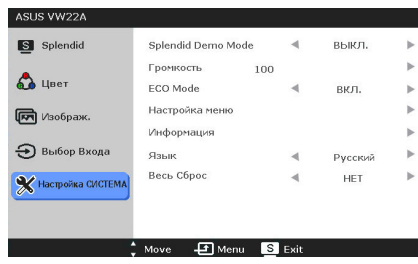

- **• Splendid Demo Mode:** разделение экрана на две части для сравнения режимов Splendid.
- **• Громкость:** диапазон регулировки составляет от 0 до 100.
- **• ECO Mode:** снижение потребления электроэнергии.
- **• Настройка меню:** 
	- Регулировка горизонтального положения (Полож. по горизон.) и вертикального положения (Полож. по вертик.) экранного меню в диапазоне от 0 до 100.
	- \* Регулировка времени отображения меню от 10 до 120 секунд.
	- \* Включение и отключение функции DDC/CI.
	- \* Настройка фона экранного меню от непрозрачного до прозрачного.
- **• Информация:** отображение информации о мониторе.
- **• Язык:** выбор одного из 10 языков: английский, немецкий, итальянский, французский, голландский, испанский, русский, традиционный китайский, упрощенный китайский и японский.
- **• Весь Сброс:** при выборе "Да" осуществляется восстановление заводских настроек.

# <span id="page-22-0"></span>**3.2 Технические характеристики (VW22ATL/VW22ATL-G)**

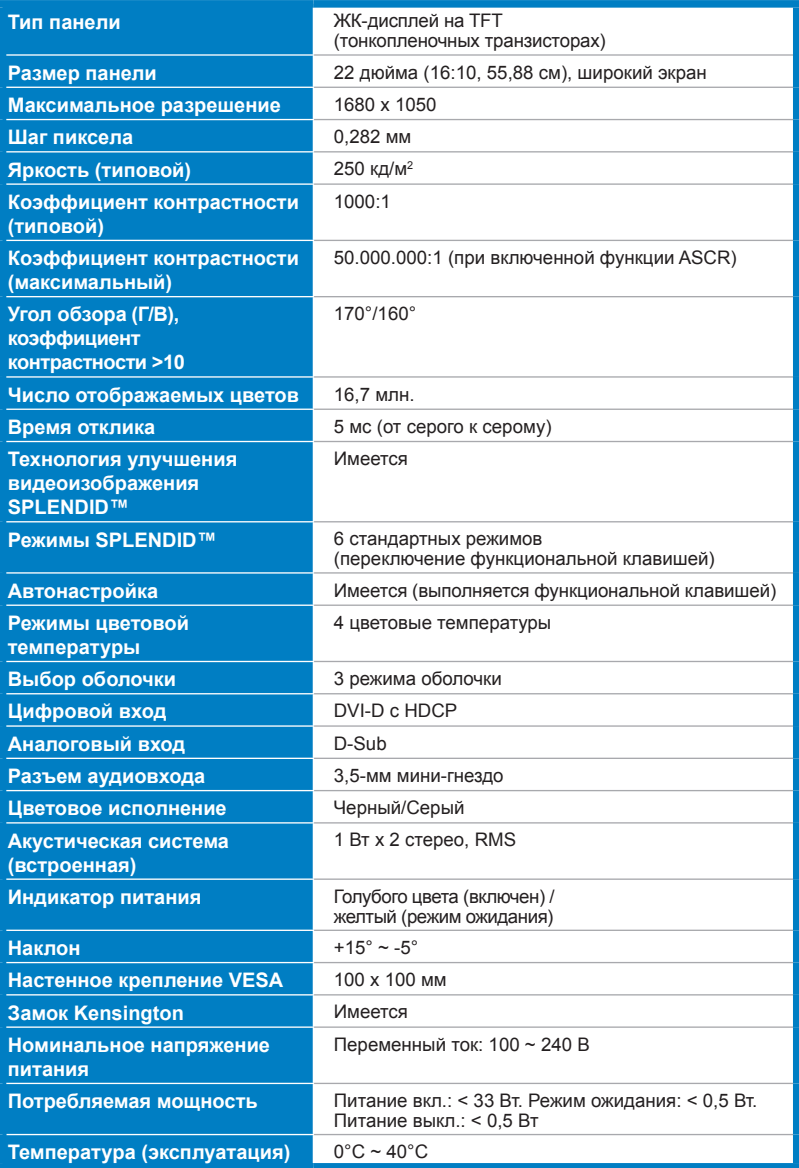

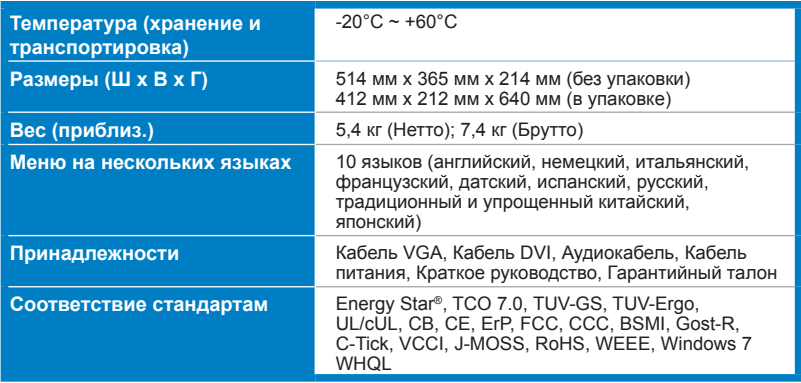

\* Технические характеристики могут быть изменены без уведомления.

# <span id="page-24-0"></span>**Технические характеристики (VW22ANL)**

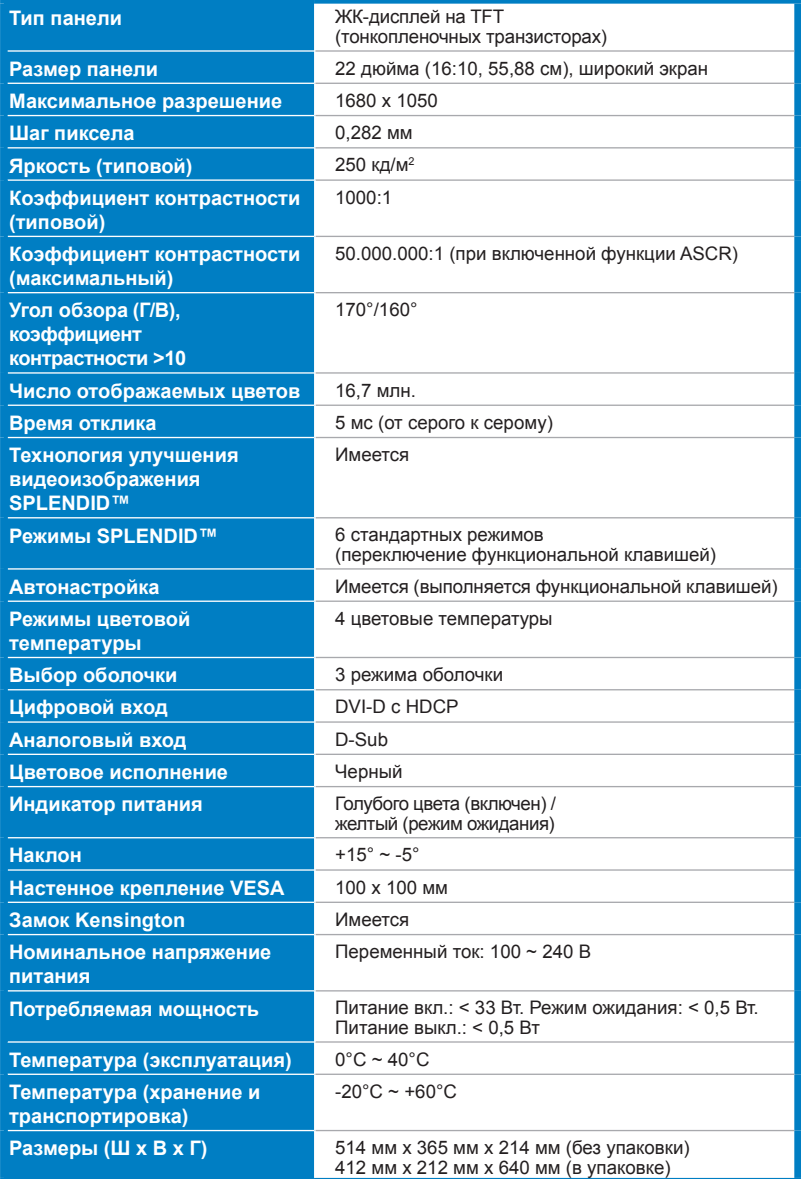

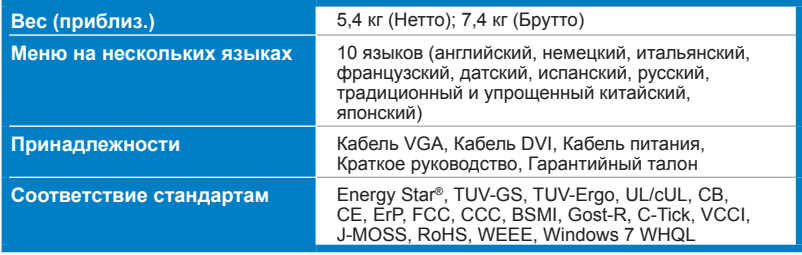

\* Технические характеристики могут быть изменены без уведомления.

# <span id="page-26-0"></span>**Технические характеристики (VW22ASL)**

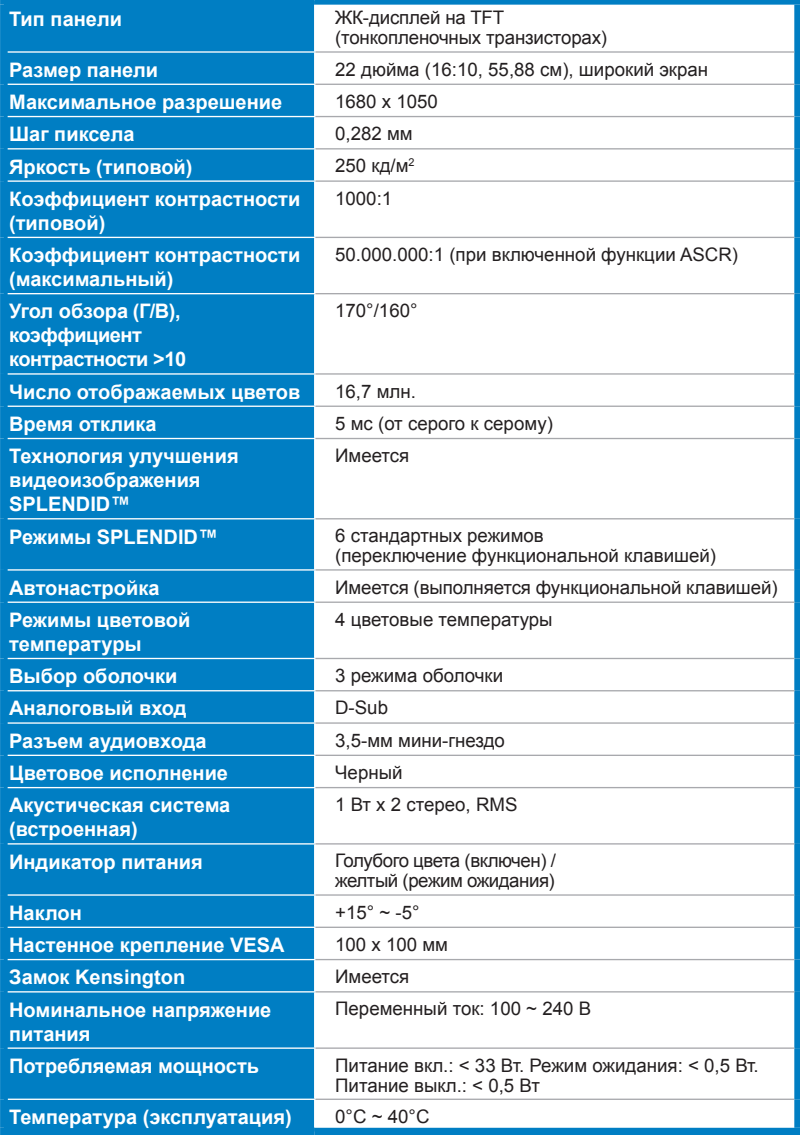

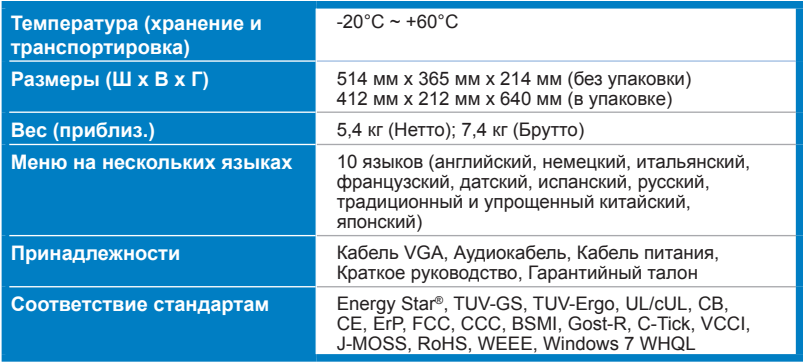

\* Технические характеристики могут быть изменены без уведомления.

# <span id="page-28-0"></span>**Технические характеристики (VW22ADL)**

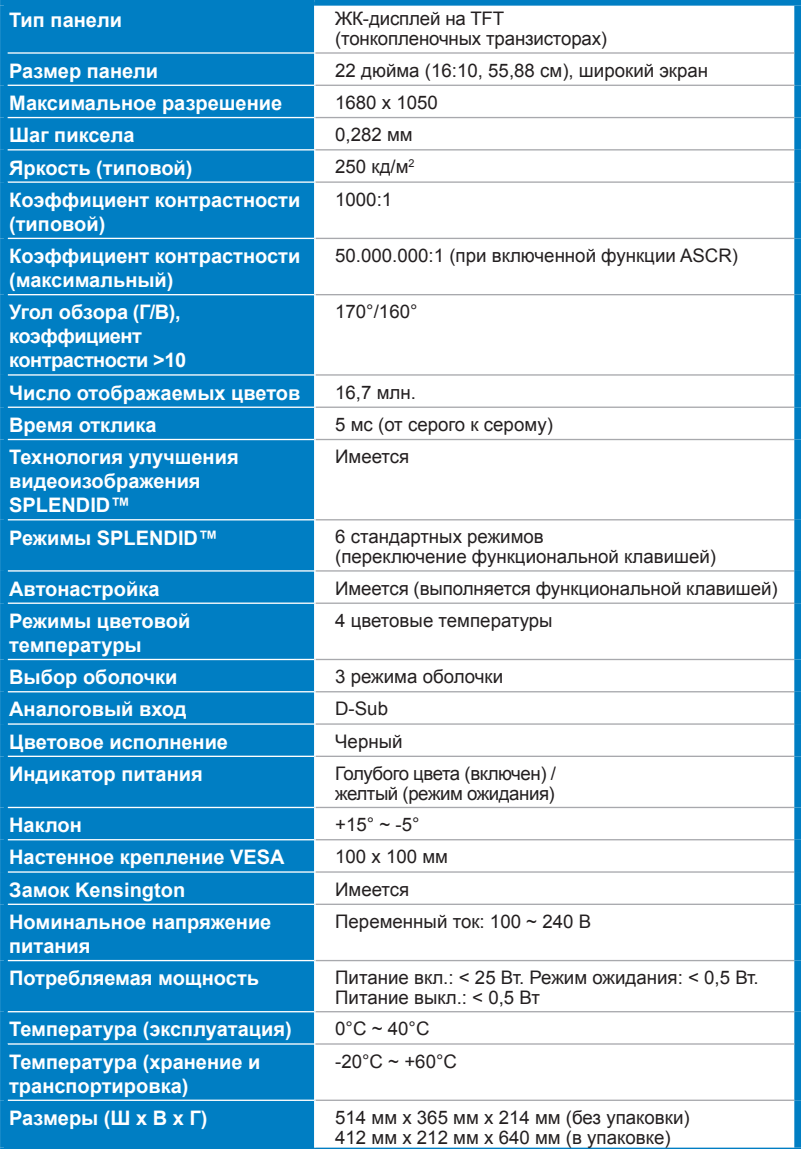

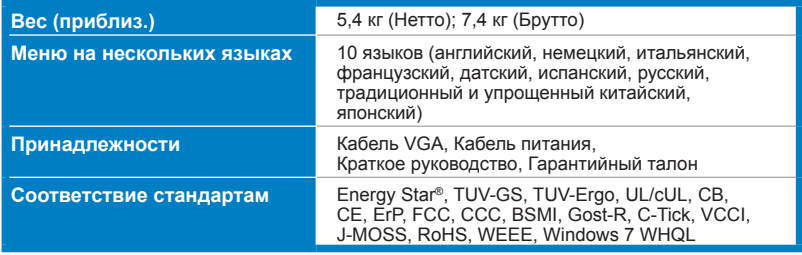

\* Технические характеристики могут быть изменены без уведомления.

# <span id="page-30-0"></span>**3.3 Устранение неполадок (Часто задаваемые вопросы)**

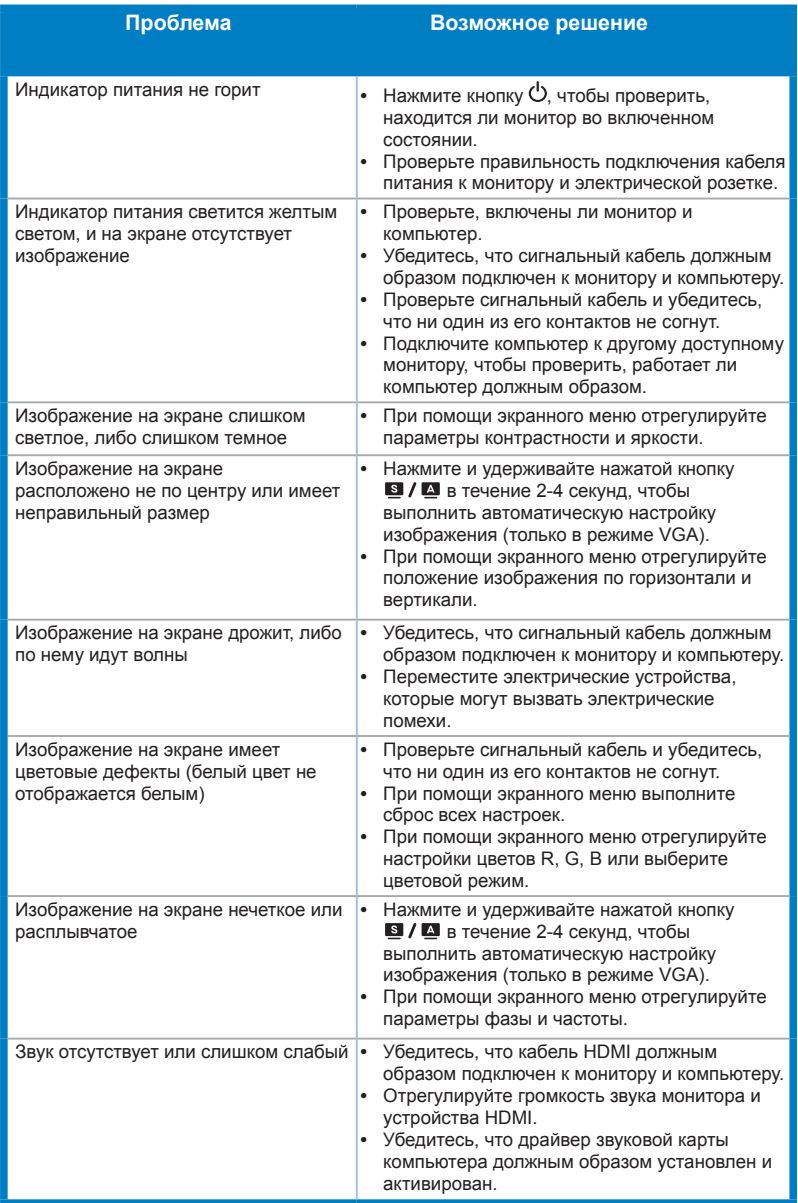

## <span id="page-31-0"></span>**3.4 Поддерживаемые рабочие режимы**

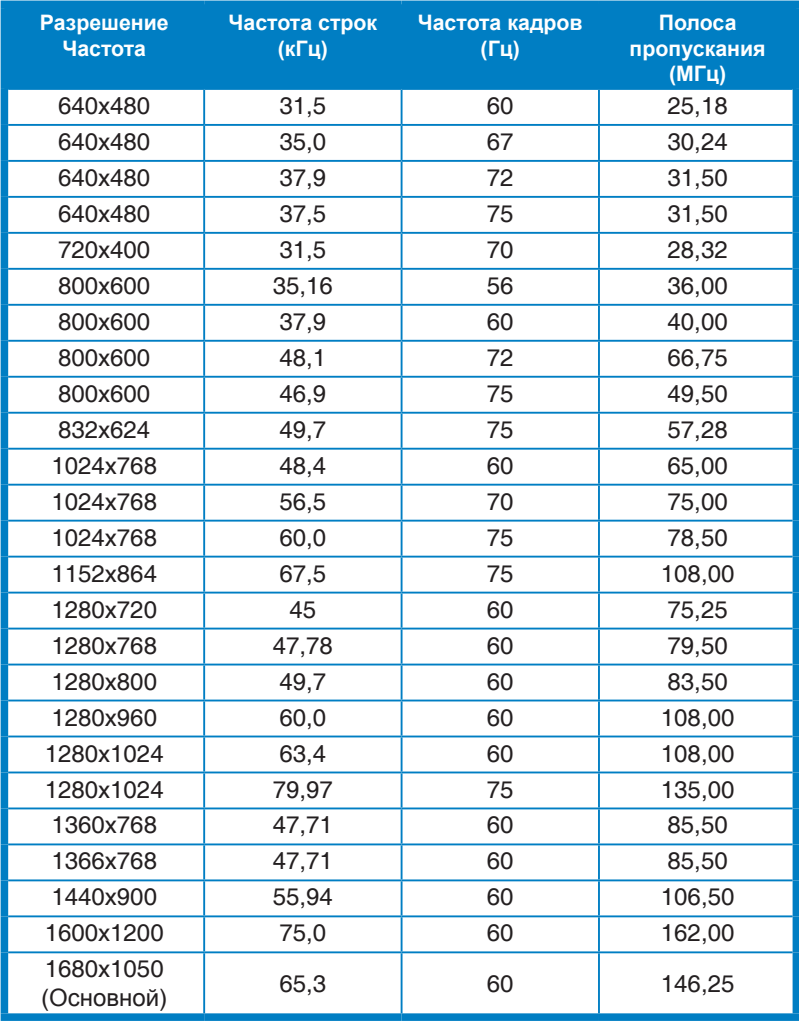

**\* Режимы, не перечисленные в настоящей таблице, могут не поддерживаться. Для получения оптимального разрешения рекомендуется выбирать режим, приведенный в таблице выше.**

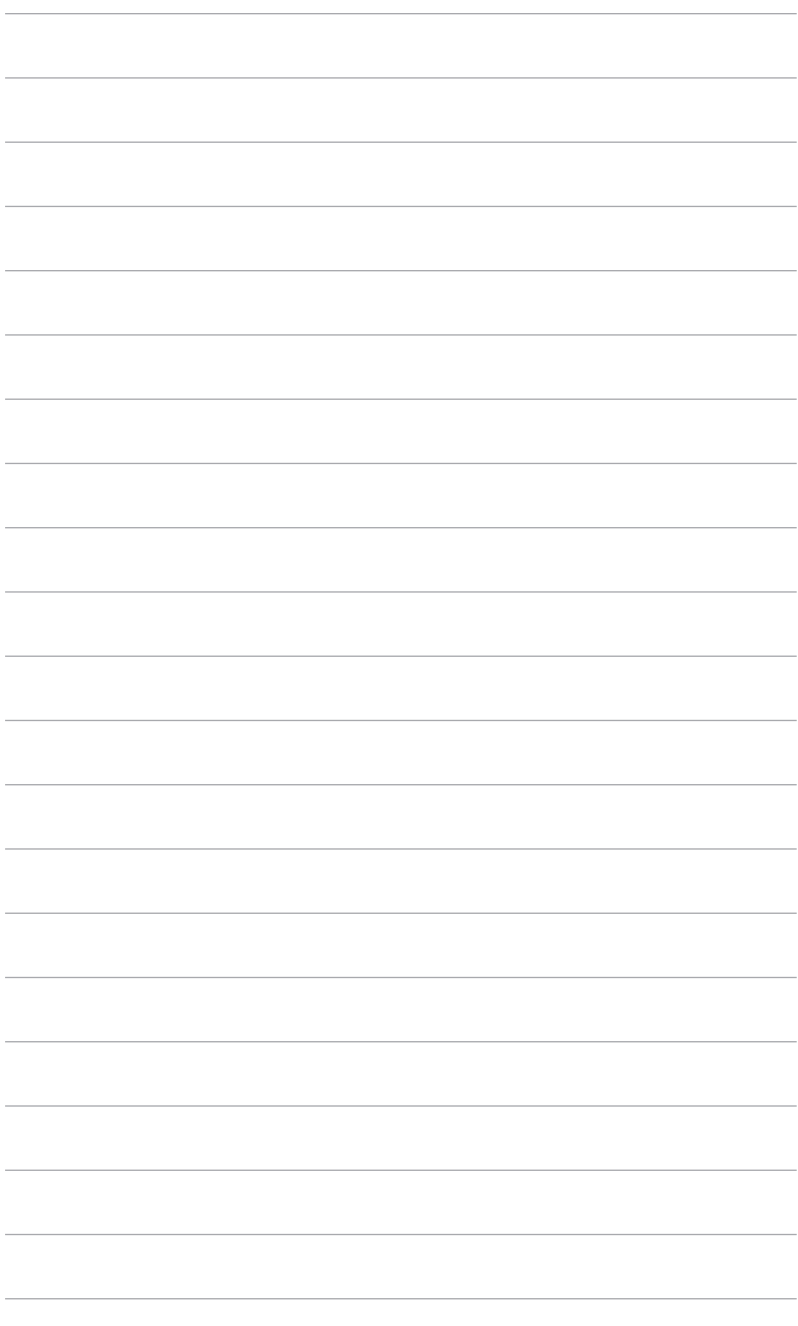

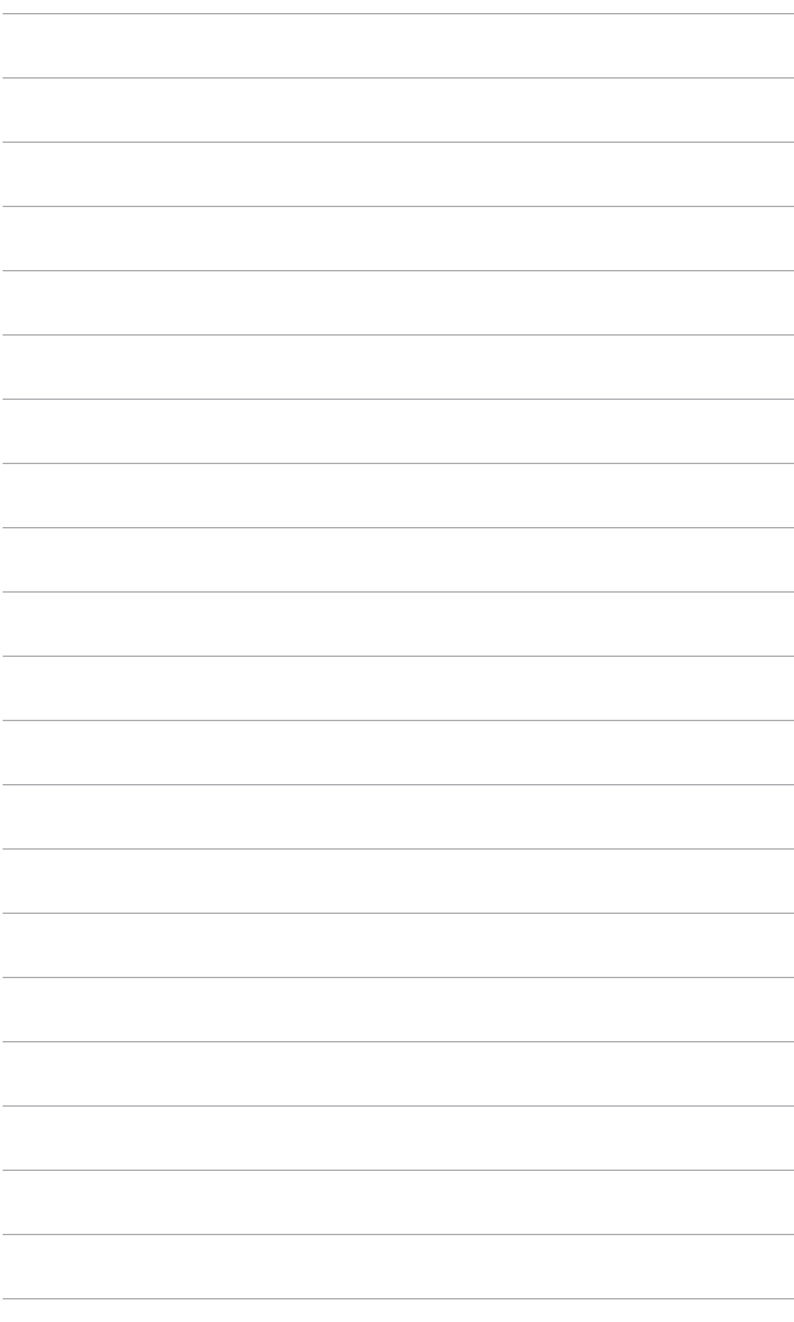